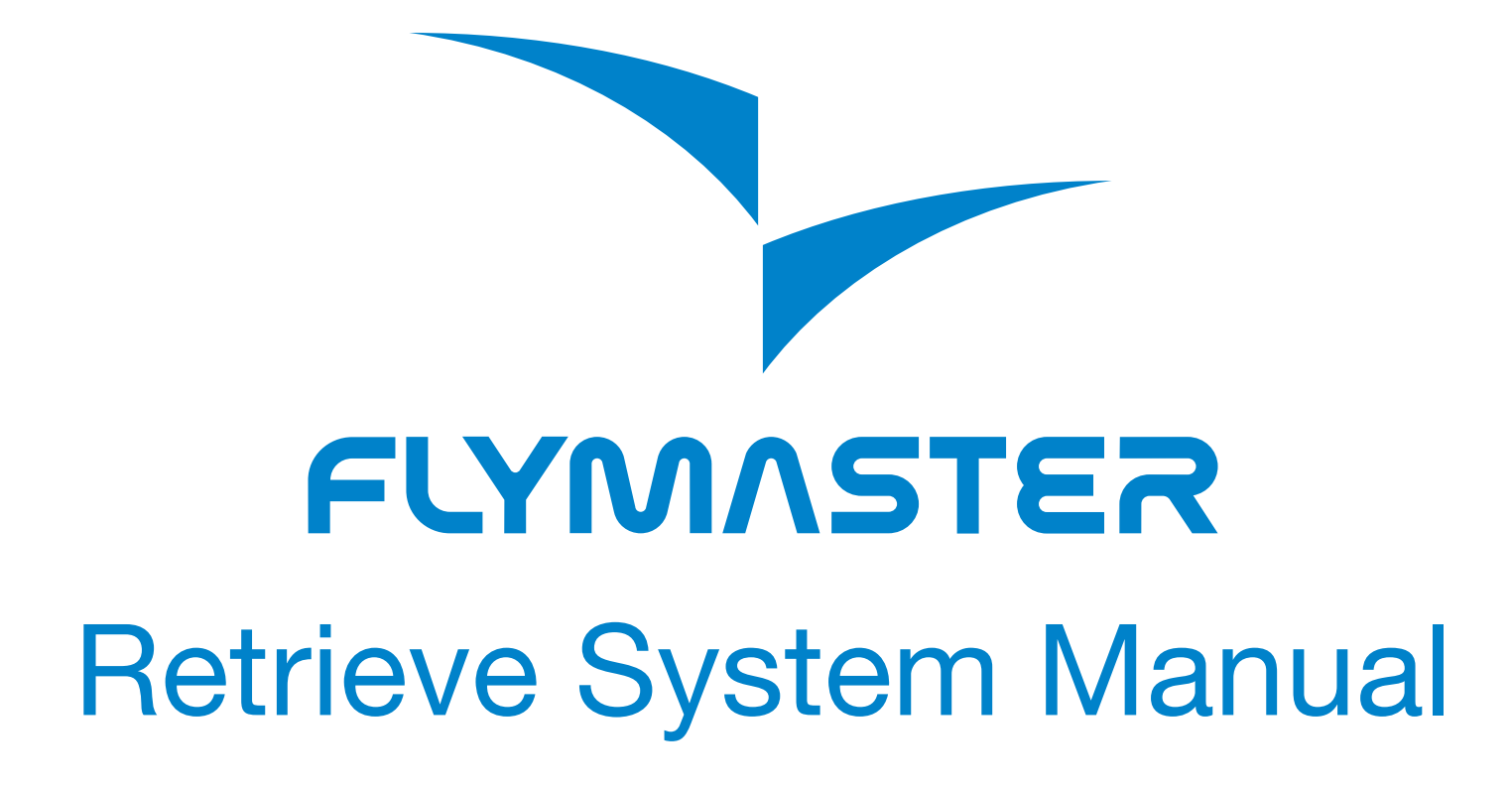

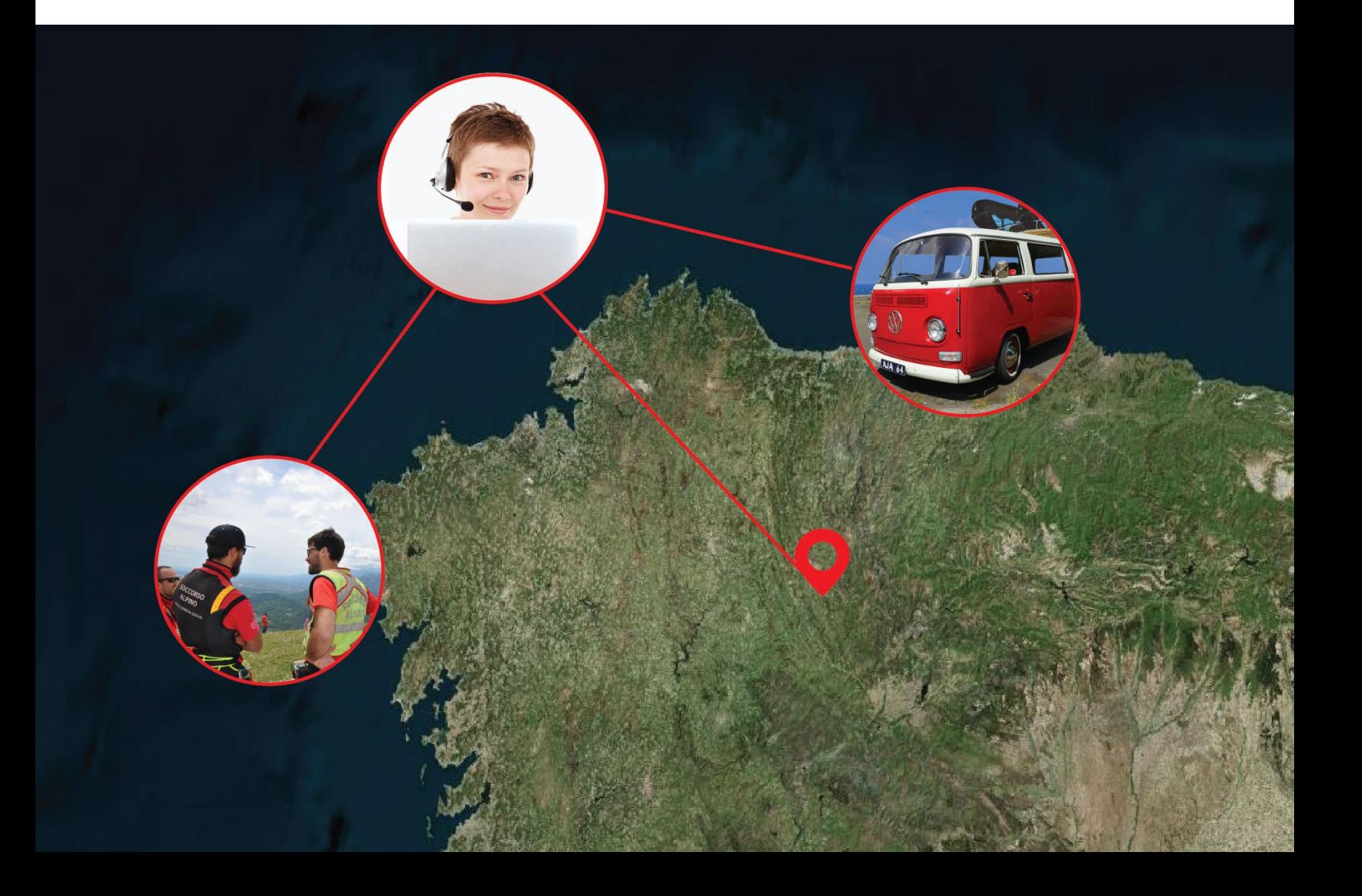

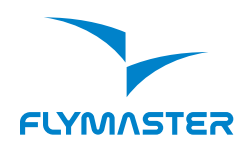

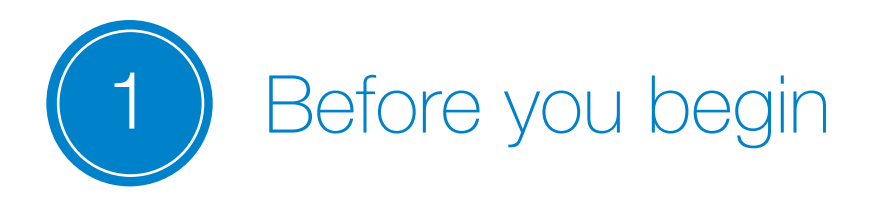

» Get sufficient number of Flymaster trackers for all your pilots and drivers + 1-2 spare ones.

» Check that all trackers are fully charged.

» If you use your own trackers check that you have them activated and that they have the latest firmware.

» Assign and train retrieve staff: 1-2 HQ manager and 1 Take off Manager

## HQ Retrieve manager should:

- know flight area roads and boom-out places.
- be computer and smartphone literate.
- speak local language and English.

- have smartphone with SIM allowing international calls.

- have computer to work
- have local emergency services phone numbers.

- have phone numbers of all pilots (both local and home).

- have constant contact with Safety directot via mobile or radio.

- have good internet connection and mobile coverage at HQ.

Activities distribution of HQ Retrieve managers:

1st - Watch live tracking to check emergency and safe landing report

2d. - Watch landing, assign buses and manage drivers.

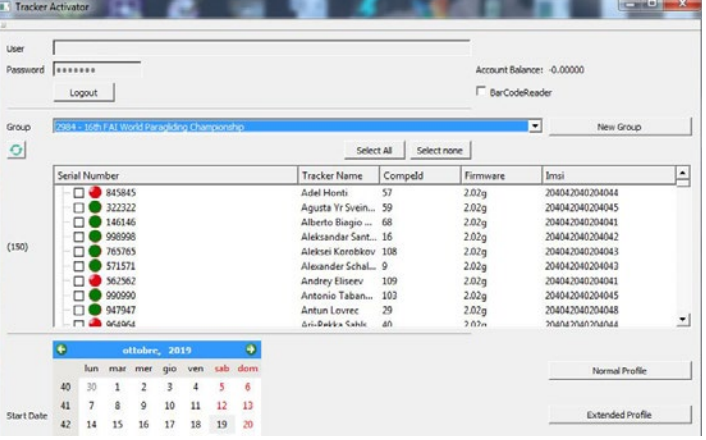

## Take off Retrieve manager should:

- know flight area roads and boom-out places.
- be computer and smartphone literate.
- speak local language and English.
- have smartphone with SIM allowing international calls.
- have local emergency services phone numbers.
- have list of all pilots with competiton numbers
- have constant contact with Safety directot via mobile or radio.

- ideally have internet connection and mobile coverage at Take off.

Activities of Take off manager:

- check that trackers are working
- distribute trackers to pilots
- report task to HQ manager or scorer
- optionally monitor situation for Safety director or go to HQ to help HQ managers.

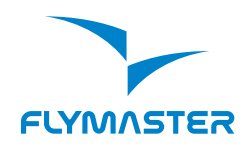

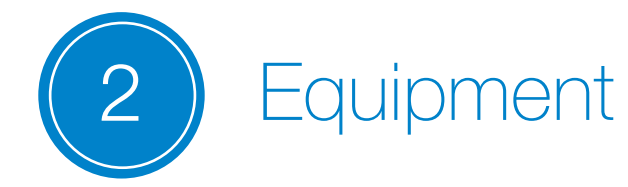

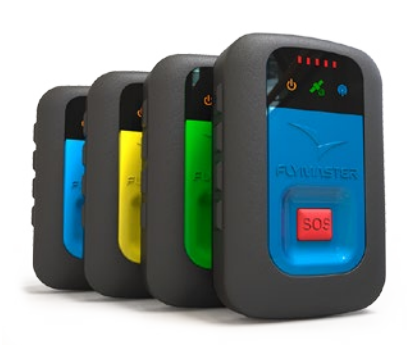

Flymaster live trackers

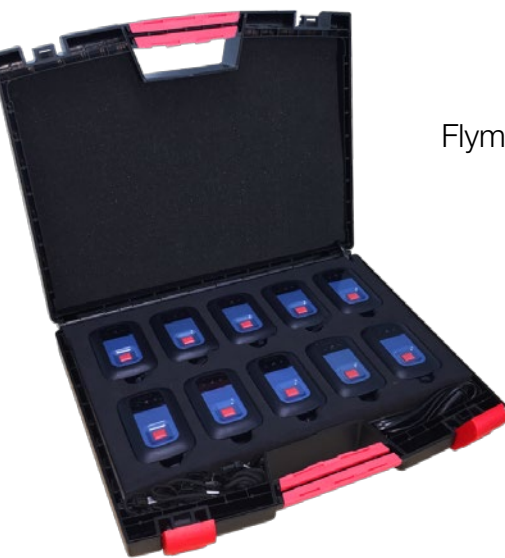

Flymaster charging station

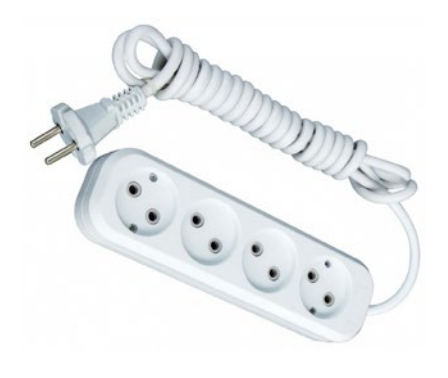

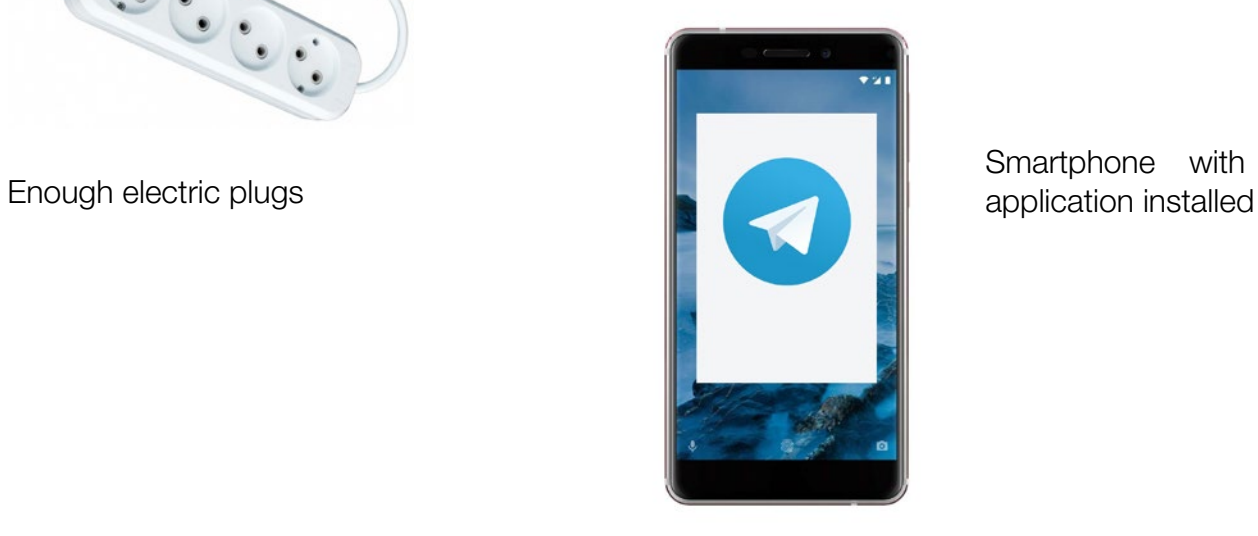

Smartphone with TELEGRAM

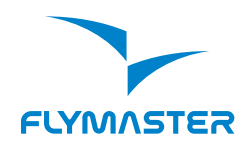

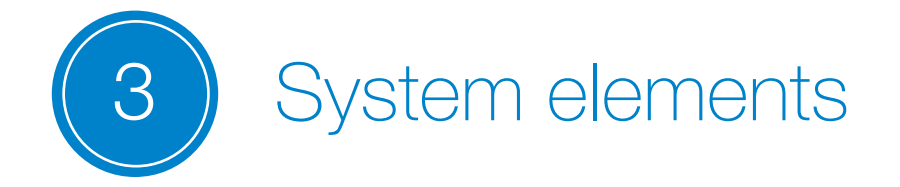

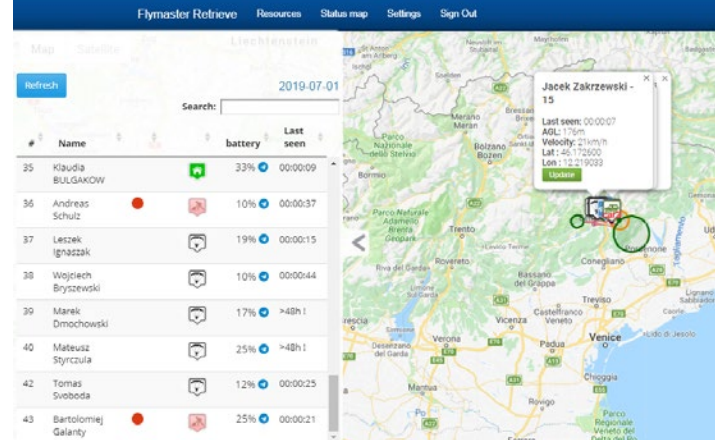

Action map with 0 delay live tracking data

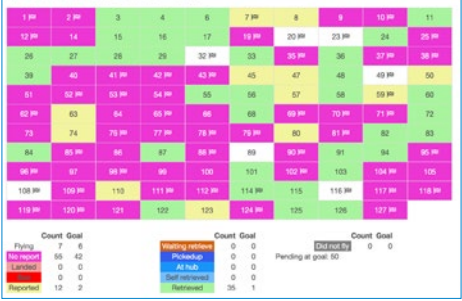

## **Transport Management** Participants status map

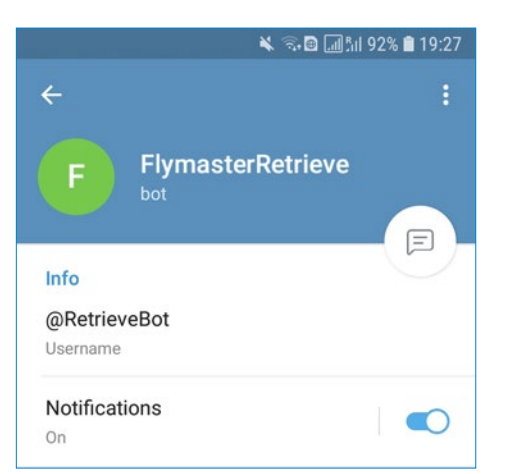

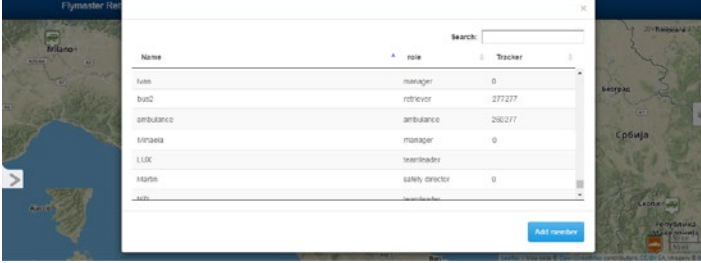

## Staff Management

| Retrievers                     |                                   |
|--------------------------------|-----------------------------------|
| $=$ bus1                       | [22 capacity] [3 wait] [2 picked] |
| 174 - Daniel Pop               | reported                          |
| 777 - Péter Barkóczy           | pickedup                          |
| 9113 - Konstantin Tregubov     | reported                          |
| 96 - Denis Kulikov             | reported                          |
| 1 - Balazs Vertes              | pickedup                          |
| $=$ bus2                       | (12 capacity   0 wait   2 picked  |
| 23 - István Gyarmati-szabó     | pickedup                          |
| 1971 - Ime Prezime od India    | pickedup                          |
| $=$ bus3                       | (40 capacity ) 0 wait   38 picked |
| 105 - Sergey Lazarev-Marchenko | pickedup                          |
| 7171 - Andrey Kuchera          | pickedup                          |
| 89 - Benedicte Saury-Jourdain  | pickedup                          |

FlymasterRetrieve Telegram bot used to comminicate:

- Safe lading reports,
- Pilots coordinates with map link to drivers,
- Instant request of pilot's last seen coordinates in case of emergency,
- Technical messages both to participants and organizers.

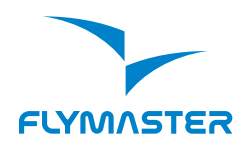

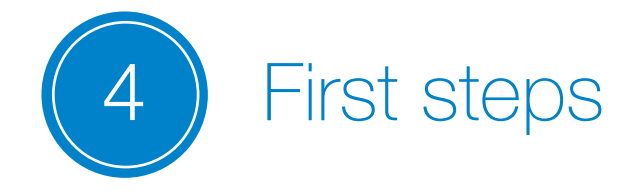

4.1. Go to https://lt.flymaster.net/?feed=0# Login to you account. In My account Menu go to My Groups

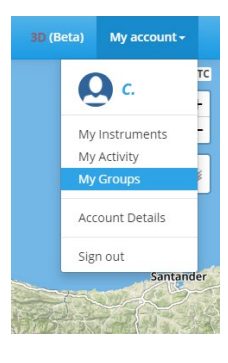

4.2. Create NEW Group.

Upload FSDB file with your pilots. Remember to create in FS for each pilot custom attribute "Live" with his tracker Serial Number.

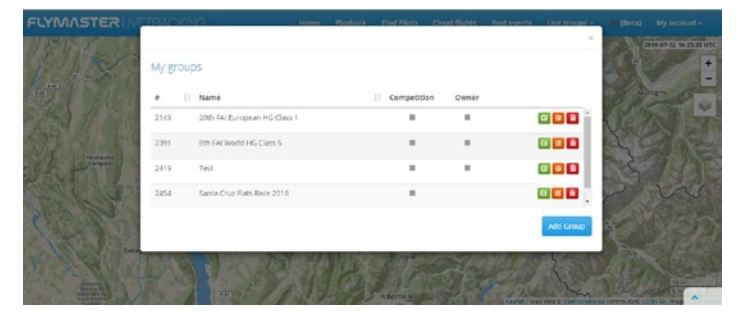

4.3. Your retrieve map will be generated at once. Go to https://lt.flymaster.net/pfinder.php?grp=XXXX Where XXXX is your group Flymaster ID.

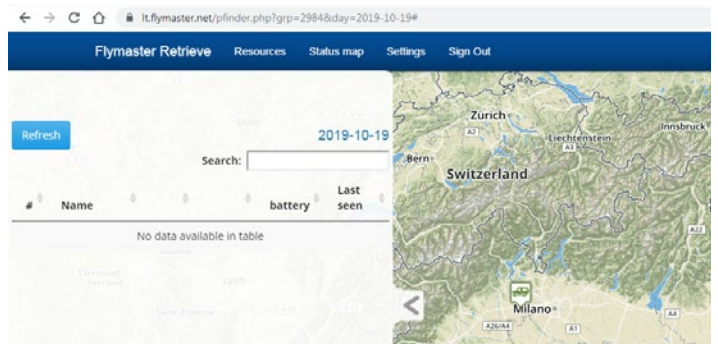

4.4. Pilots will appear in retrieve once live tracking starts working.

4.5. Start Retrieve Day. You will need to click on "Start Retrieve Day" every day before task.

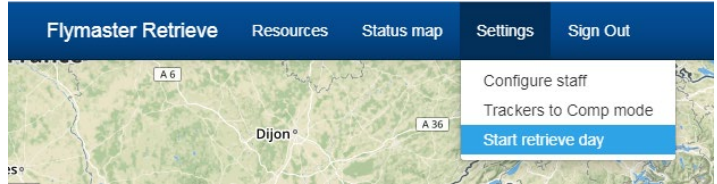

Your group will get new Flymaster ID: XXXX 4.6. Click on Configure Staff and create new Staff members.

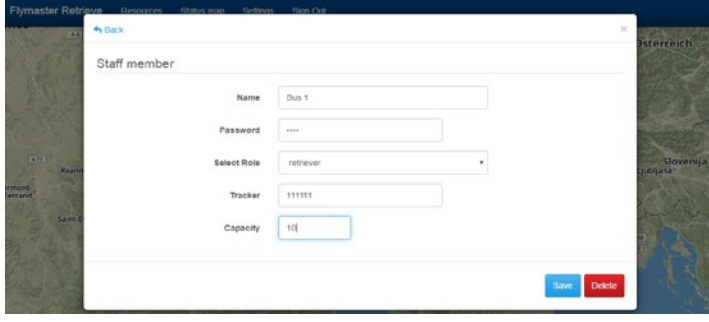

Here are some useful hints:

- Drivers should have role retrievers, other roles you can select upon your taste.
- Assign trackers only to staff that needs to be tracked - retrievers, ambulance, etc.
- Create retrievers with the same password it will be easy for drivers' instruction.
- Do not create too complicated passwords and user names - you will have to type them in mobile app after.

- Do not forget to set capacity for retrievers - it will help to automatically control how full the buses are.

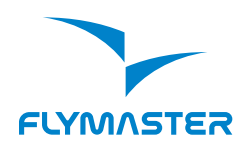

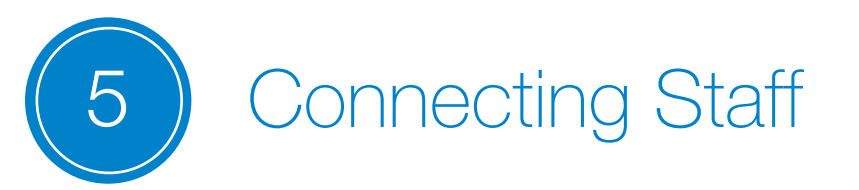

Now when you created your Staff, you can let them login to the map and mobile app

To login into Retrieve map: To register into mobile app:

Go to the web page of your retrieve group (https:// lt.flymaster.net/retriever.php?grp=XXXX)

Type Username and Password that you created for him in Configure Staff interface.

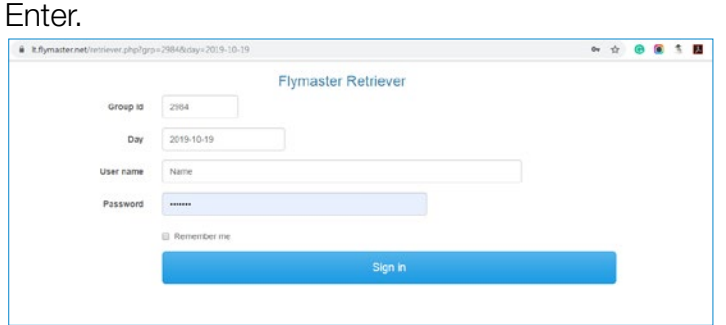

Install Telegram.

Open it.

Click on Search icon.

Search for "Flymaster Retrieve".

Open the bot and press START.

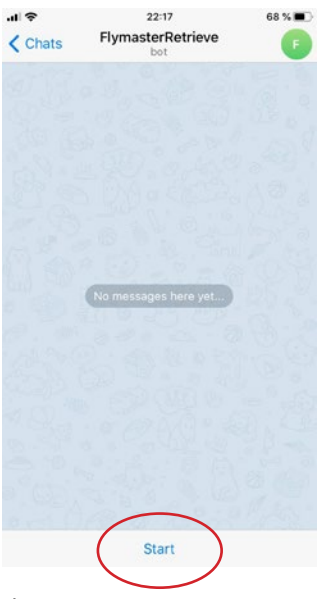

Get yourself registered to the competion in the chat bot.

Type in the chat: REGSTAFF:XXXX:NAME:PASSWORD

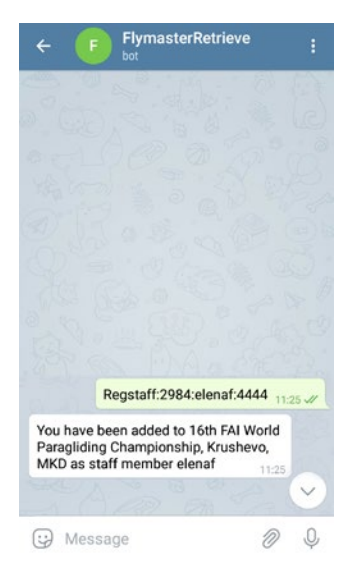

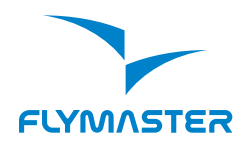

**FlymasterRetrieve** 

July 20

/start 16:00 W

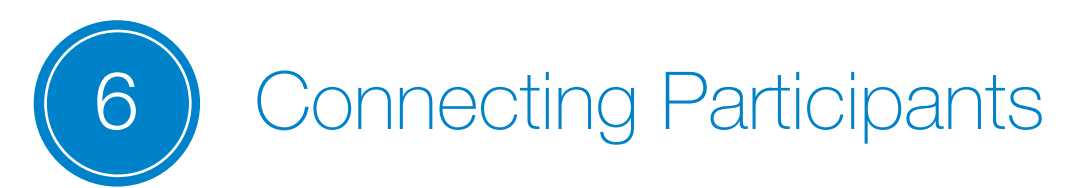

For best performance each pilot should be on Retrieve chat bot. It will allow:

- to make SAFE Landing report that will go to server'
- to send ALL PILOTS notifications.
- to inform about retrieval options.
- to communicate between pilot and organizers

## To register into mobile app:

Install Telegram.

Open it.

Click on Search icon.

Search for "Flymaster Retrieve".

Open the bot and press START.

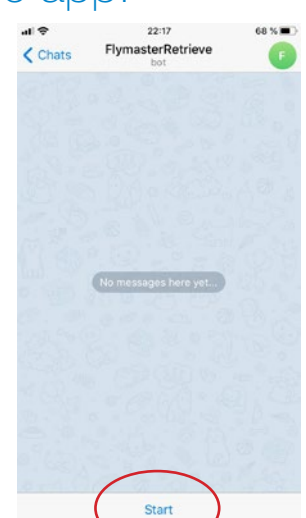

To make pilot registered to the competition in the chat bot.

Type in the chat: REG:XXXX:CompID Example:

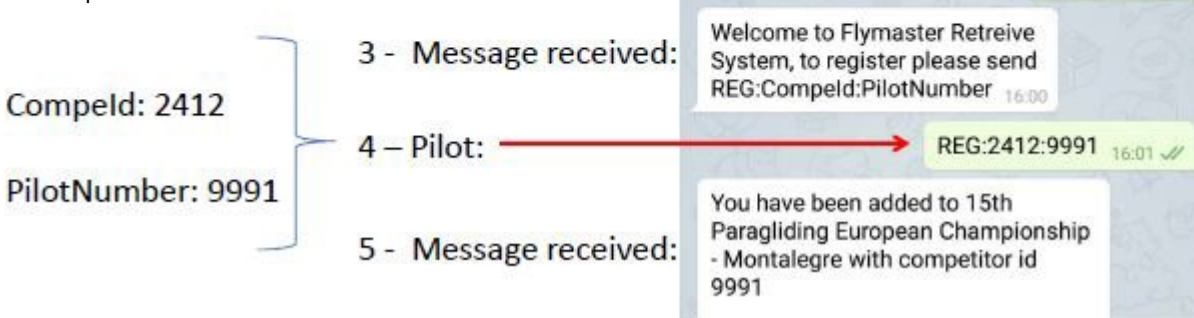

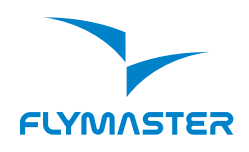

Retrieve map interface

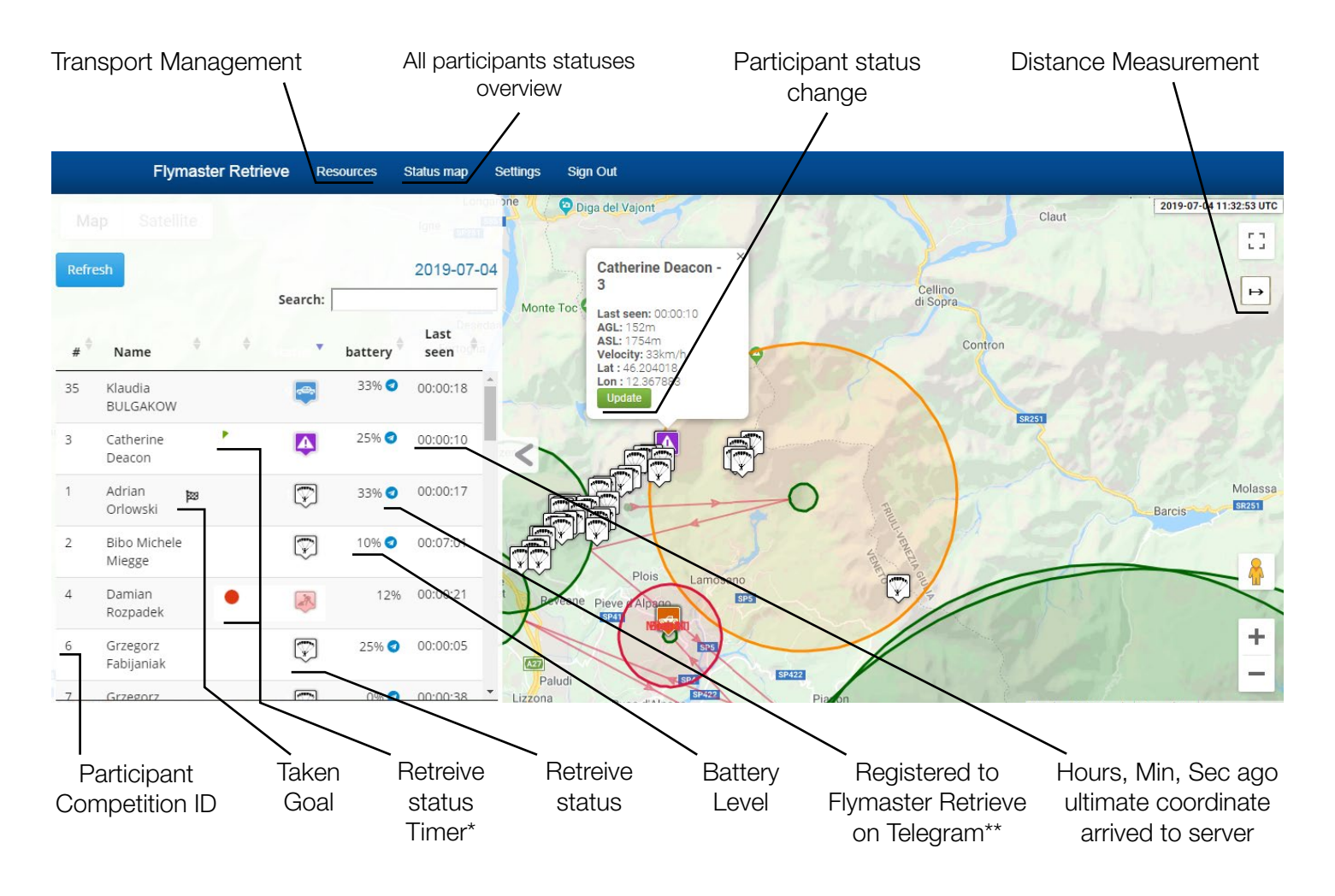

\*Retrieve Status Timer is a notification to Retrieve Manager showing that this participant has been in this status for inappropriately long time. It's a clockwise circle that is green at beginning, yellow in the middle and red in the end. The time spans for each status vary:

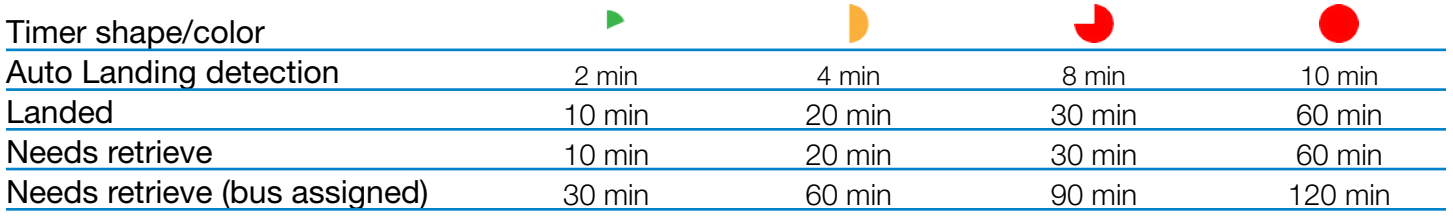

\*\* Telegram Icon appears in front of the names of the participants that made registration in FlymasterRetrieve chat bot on Telegram. So you know, that if you write to them, they can see your messages and respond

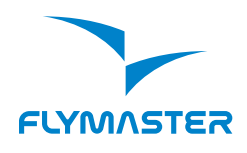

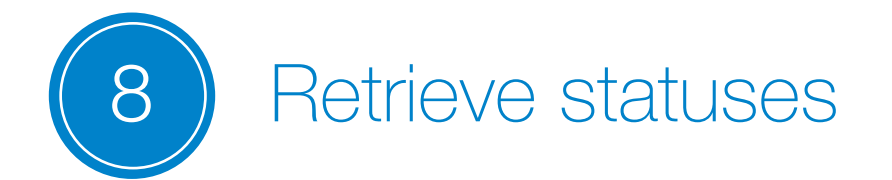

Statuses can be changed by clicking on "Update" button of participant. The following statuses are used by the system:

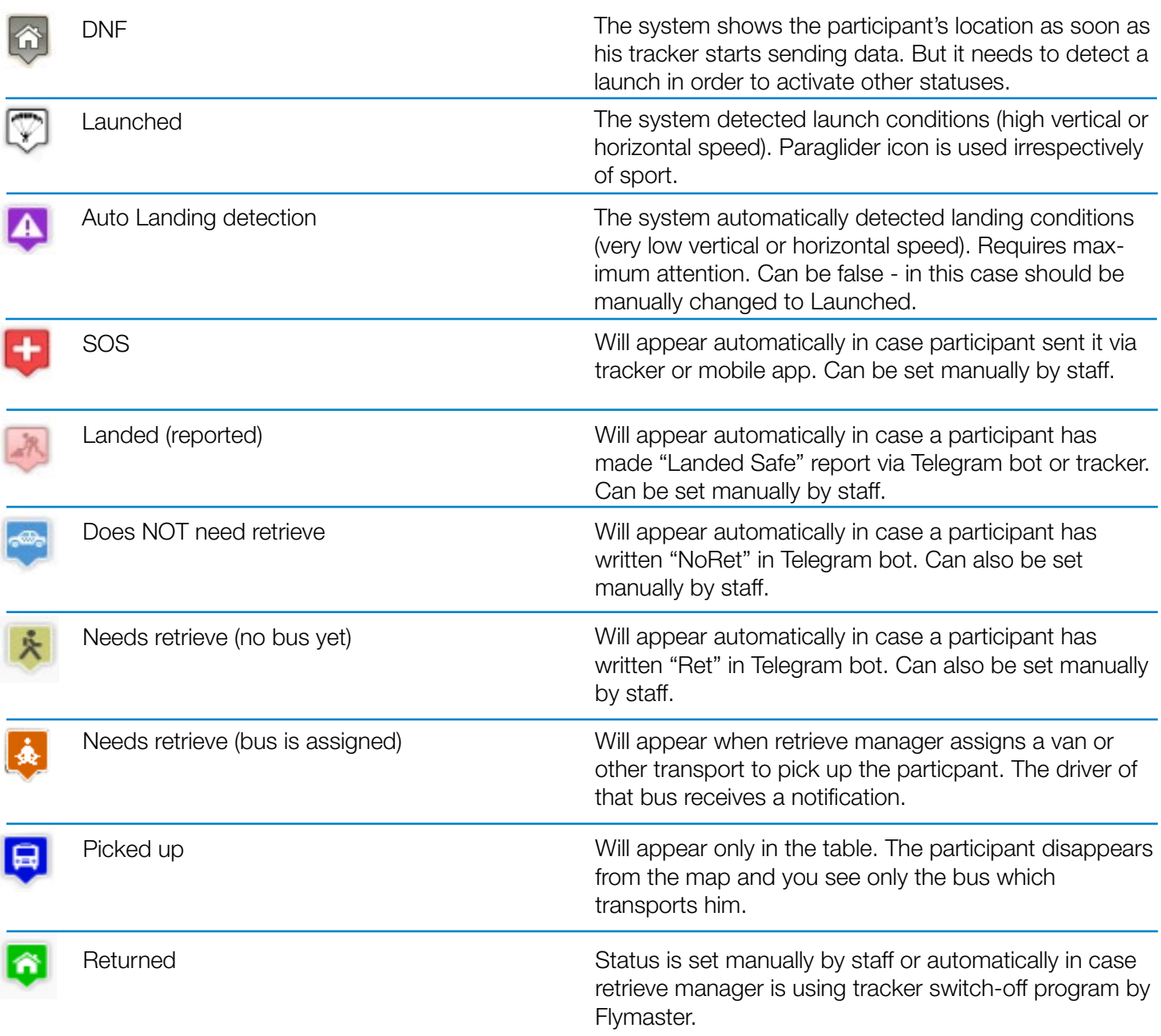

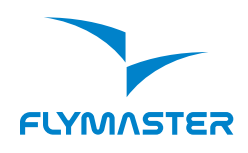

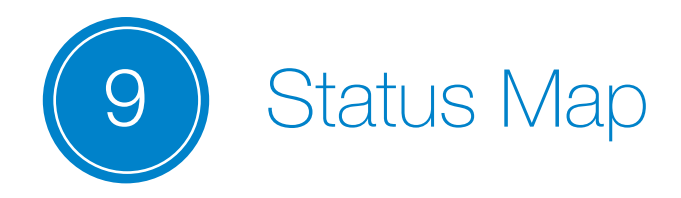

Status map is used to get quick overview of the Retrieve situation.

It has got statistics in the lower part that allow to get quick figures. E.g. "How many pilots are still flying?"

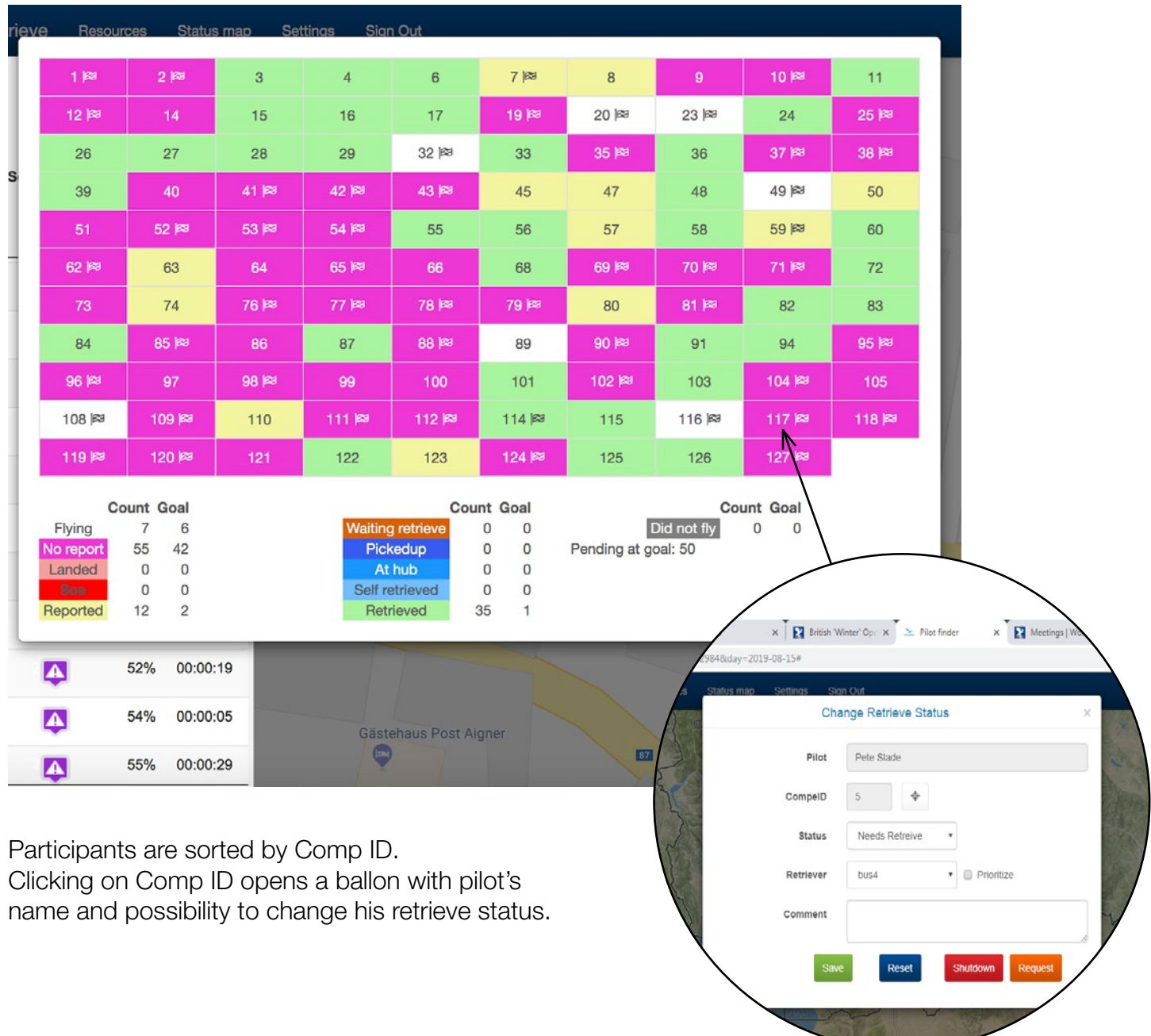

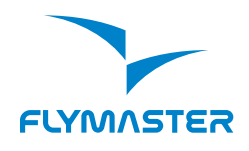

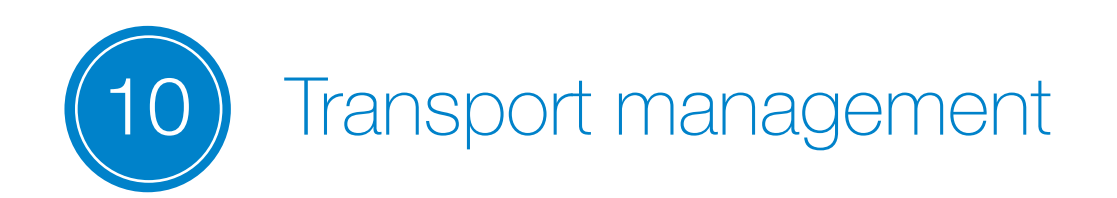

Transport list can be called by clicking on Resourses link in the menu. It shows all transportation (retrievers) with trackers assigned.

The manager can always check how many pilots are in the bus or are assigned to the bus to pick up. The capacity is written in front of bus name.

A bus that still has empty spaces is green. A bus that is full is red.

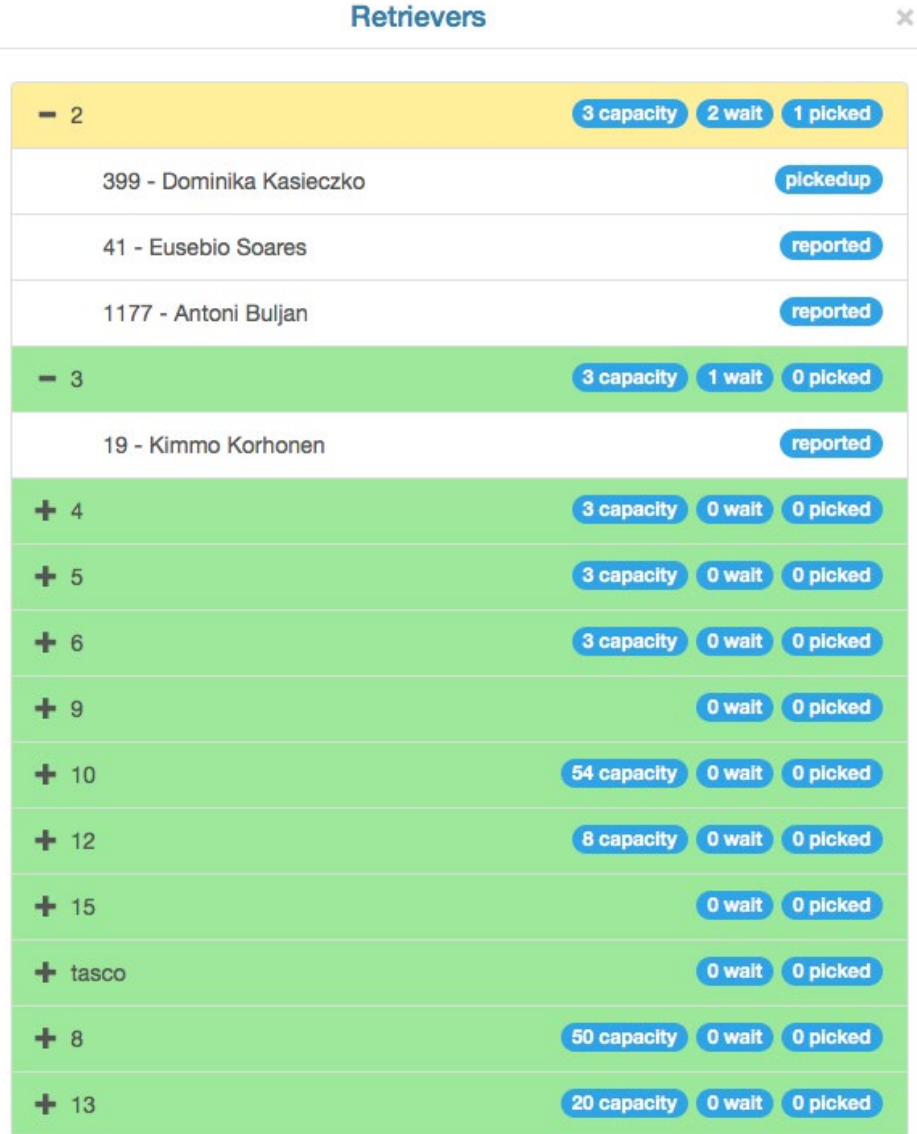

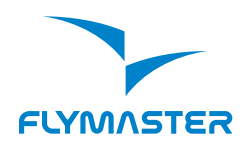

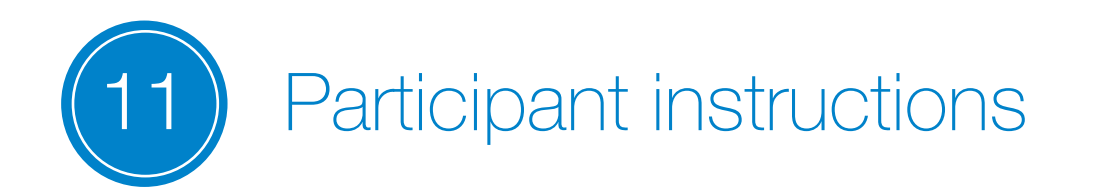

During the competition the effectiveness of the system also depends upon action of participants who are obliged to use special commands in certain cases.

The following instructions is better to print and hand out to pilots during registration.

It is also to be specially explained during General Safety Briefing

### PILOTs commands in FlymasterRetrieve Telegram

### REG:XXXX:PilotNumber

**SOS** report an emergency.

- **SAFE** report landed safely.
- **RET** request retrieve.
- NORET declare that do not need retreive.

DNF report did not fly.

**ORG:your message** send message to the organizer.

The main duties of participant is to report Safe landing within 10 min after landing and ask for a retrieve only when he is in a place where a car can arrive to pick him up.

In some cases like in case of Auto Landing detection FlymasterRetrieve on Telegram by itself remind pilot to make Safe report back. It offers a buttons so all can be done in 1 click.

Safe Landing can also be done by quickly pressing Tracker red button 3 times. But one needs a practice to do it correctly. A longer pressure launches SOS signal.

SOS signal can be launched by pressing red button of a tracker for a long time (20-30 sec) or sending SOS message to retrieve chat. Both actions trigger sending participants last seen coordinates to Flymaster retrieve chat.

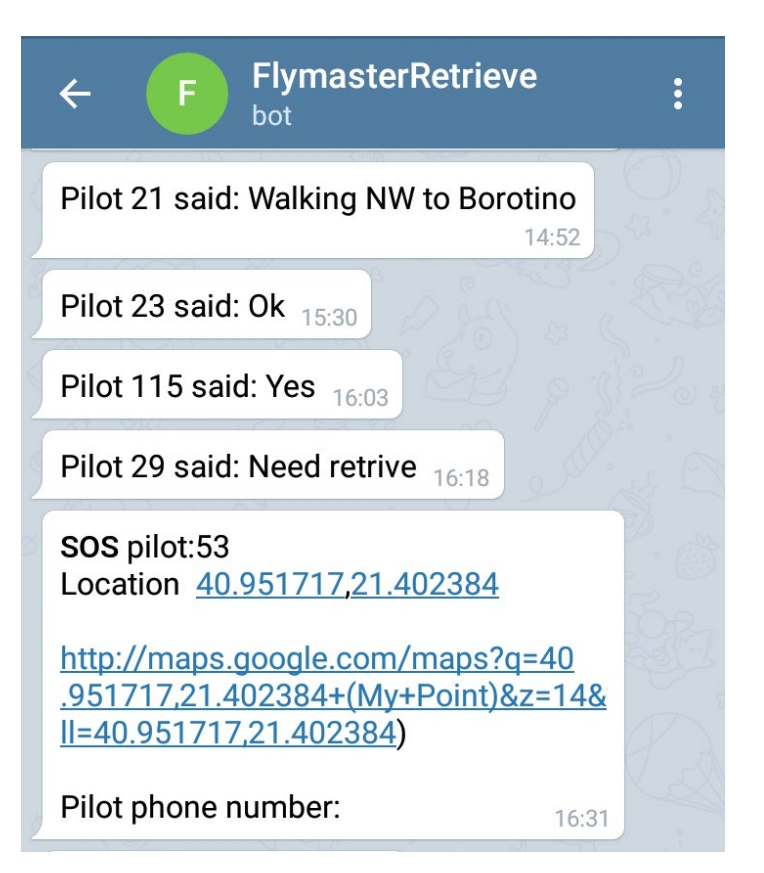

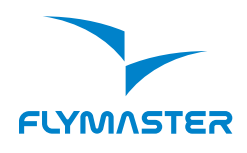

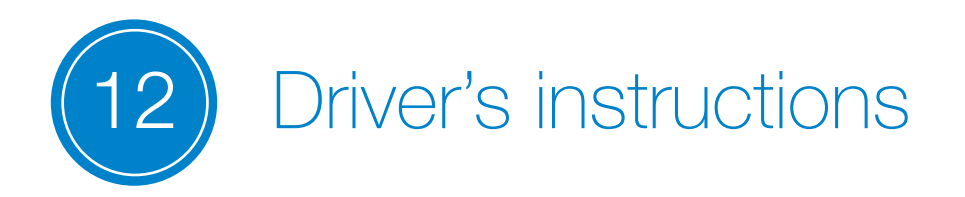

The following instructions is better to print and hand out to drivers.

### Retrieve bus commands in FlymasterRetrieve Telegram

REGSTAFF:XXXX:Name:Password register as staff member.

LOAD:number,number,... report pilots picked up.

UNLOAD:number,number,... report pilot got off the bus.

UNLOAD:ALL report all pilots got off the bus.

PILOT:CompID:message send a message to a pilot.

POSI:number get the coordinates of a pilot

MYPILOTS shows list of pilots this driver needs to pickup.

Command LOAD changes the status of a participant from Need Retrieve to Picked up. His icon disappears from the map and now his status can be only accessed via Status map or Participants table.

Command Unload returns a participant icon back to map. So that Retrieve manager can control his movements again.

Each time a manager assigns a pilot to pick up to any bus (retriever), the driver (registered on Telegram Flymaster retrieve chat) receives a notification with new pilot coordinates and map links.

By typing a command MyPilots the driver can get a message with map link where all his pillots will be shown.

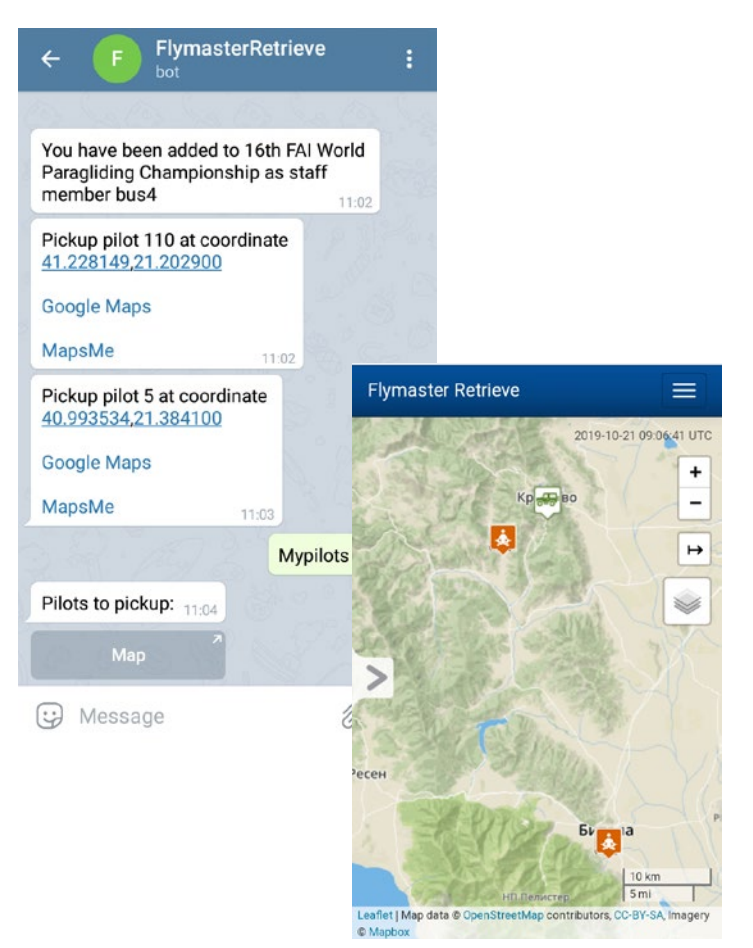

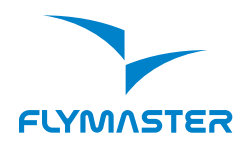

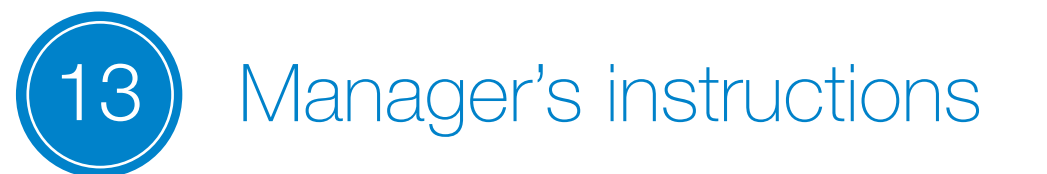

All list of commands can be called by typing ? or HELP in FlymasterRetrieve chat.

### A list of all commands in FlymasterRetrieve Telegram

**RET** request retrieve. NORET declare that do not need retreive. **SOS** report an emergency. **SAFE** report landed safely. **TOFF** sign takeoff sheet. DNF report did not fly. ORG: your message send message to the organizer. WHOAMI request registration status. REGSTAFF:XXXX:Name:password register as staff member. REGTEAM:XXXX:Name:password register as teamleader. **FRIEND:SerialNumber:password** register as friend to receive messages from instrument. WHEREIS:SerialNumber get location of friend. LOAD:number,number,... report pilots picked up. UNLOAD:number,number,... unload pilots from bus. UNLOAD:ALL unload all pilots from bus. UNLOAD:ALL:busid transfer all pilots to new bus. RETURN:number,number,... return all pilots to headquaters. **RETURN:ALL** return all pilots to headquaters. **PILOT:number:message** send a message to a pilot. PILOTS: message send a message to all pilots. TEAMLEADERS:message send a message to all teamleaders. **TEAMLEADER:Name,Name,...:message** send a message to specific teamleaders. MYPILOTS shows list of pilots I need to pickup. **MYBUS** shows list of pilots in my vehicle. RETRIEVER:name:message send a message to a staff member. RETRIEVERS: message send a message to all retriever cars. LIST:RETRIEVERS get a list of all retrievers LIST:PILOTS get a list of all pilots LIST:TEAMLEADERS get a list of all teamleaders POSI:number get the position of a pilot

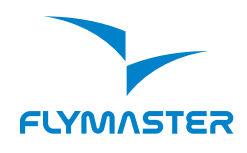

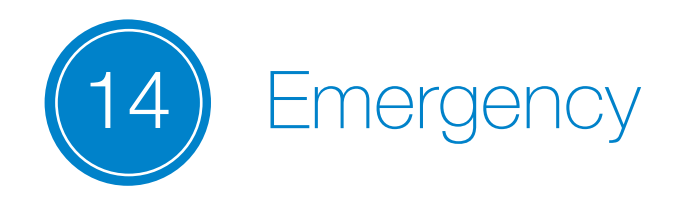

SOS signal can be launched by pressing red button of tracker for a long time (20-30 sec) or sending SOS message to retrieve chat. Both actions trigger sending participants last seen coordinates to Flymaster retrieve chat.

In case Emergency signal was received by radio or phone call the manager can change the status of pilot in question to SOS - this will also trigger sending his coordinates to FlymasterRetrieve chat

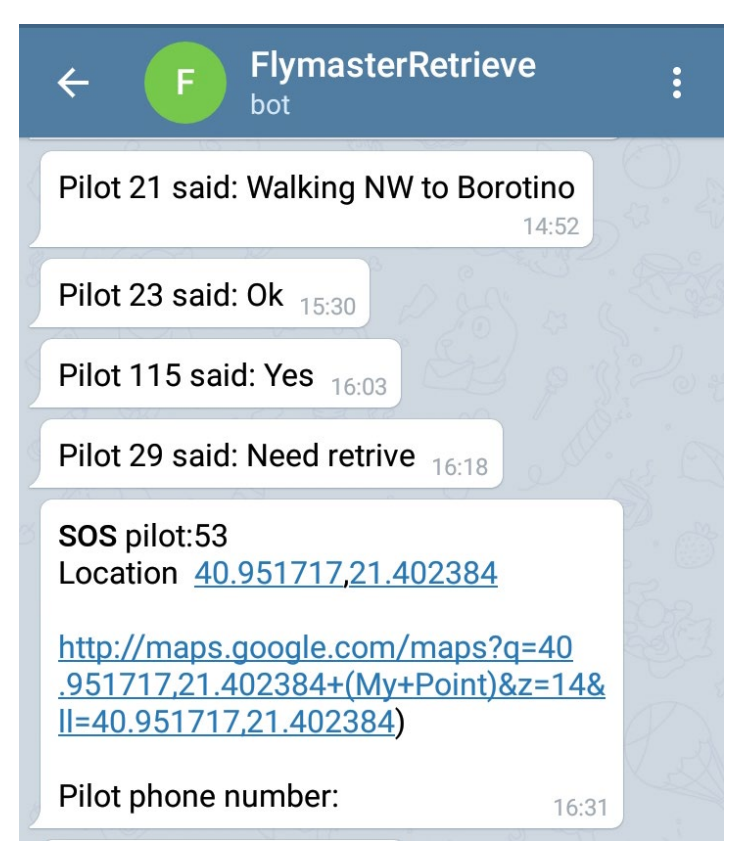

In case Emergency signal was received by radio or phone call the safety service managers can get the last seen coordinates of the pilot in question by typing POSI in FlymasterRetrieve chat.

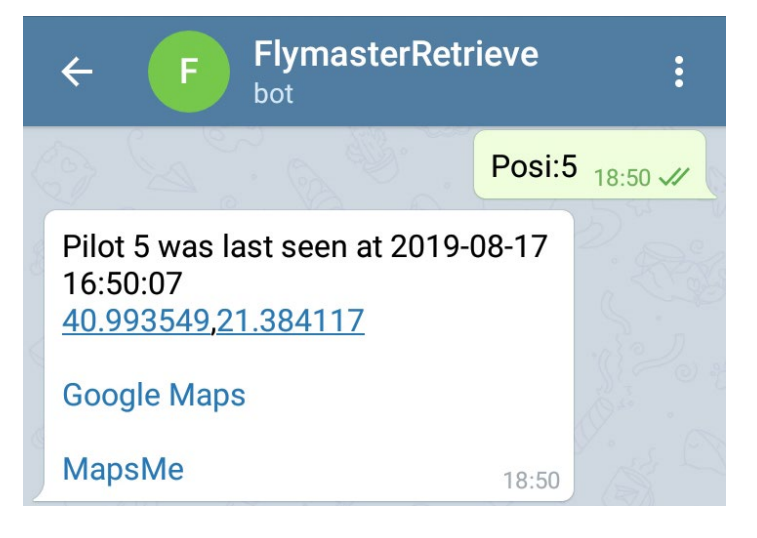

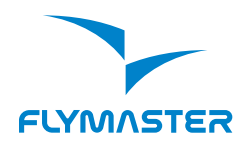

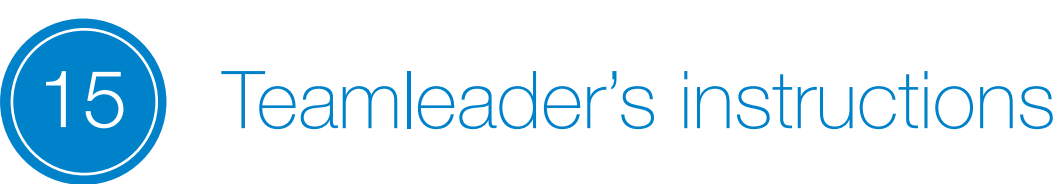

During the FAI Category 1 events it is possible to create users with permissions of Teamleaders. They will not have acess to Retrieve map but will be informed about the location and SAFE landing report of their National TEAM pilots. Usually they are created with the nation 3 letter code name (e.g. AUS) and individual password. Please contact support@flymaster.net to activate this function.

Teamleader commands in FlymasterRetrieve Telegram

REGTEAM:XXXX:Name:Password register as teamleader member.

PILOT:CompID:message send a message to a pilot.

POSI:number get the coordinates of his team pilot

**MYPILOTS** shows list of pilots of the team with coordinates.

When a team pilot sends Landed SAFE report teamleader recieves a notification about his safe landing and coordinates.

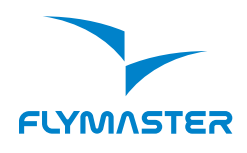

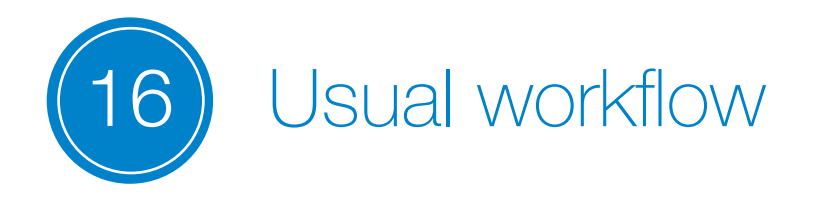

- Create a group on https://lt.flymaster.net.

- Record group ID (XXXX) that will be used in all Retrieve registrations via chat later.

- Upload FSDB with pilots. Tracker serial numbers shall be written to custom attribute Live.

- Go to retrieve map: https://lt.flymaster.net/ pfinder.php?grp=XXXX, where XXXX is you group number.

- Create retrieve staff members.

- During registration distribute intructions for Pilots. - Pay attention to Safe Landing report and tracker on time return issues at the Safety Briefing.

- Give instructions to Drivers and Teamleaders.

- Make sure all pilots and Retrieve staff have Telegram installed and that they have made the registration in the FlymasterRetrieve chatbot.

- Train safety staff to get coordinates of pilots via chatbot.

- On a competition day, go to Retrieve map and Start retrieve day. Do this every competiton day.

- Distribute trackers.

- Mark all undistributed trackers as DNF. Do not forget that for scorer you will need to separate DNF from ABS pilots.

- Make sure at least 1 retrieve staff memeber watches live tracking during Take off window open. Pilots may land near start and their coordinates will be useful.

- During task it is better to have min 2 staff members operating Retrieve: one check safe landing report and alarms in case of unreported landing, the other manages transportation.

- Safety and Meet directors may also look on Retrieve map to get general statistics.

- Train the drivers to report pilots they pick up by LOAD command. Remind them to send UNLOAD command upon return.

- Alternatively manager can set statuses to pilots as Picked up and Returned.

- Advise pilots how to get to main road by sending instructions via FlymasterRetreive chat. You have the map and polygon ruler to check distances.

- Trackers must be returned in time sufficent for them to be fully charged. Use "Request" button to remind the pilot to bring it. You can access the button by clicking on "Update" in the balloon of the pilot on the map or on Pilot's number in the Status map.

- Set task.